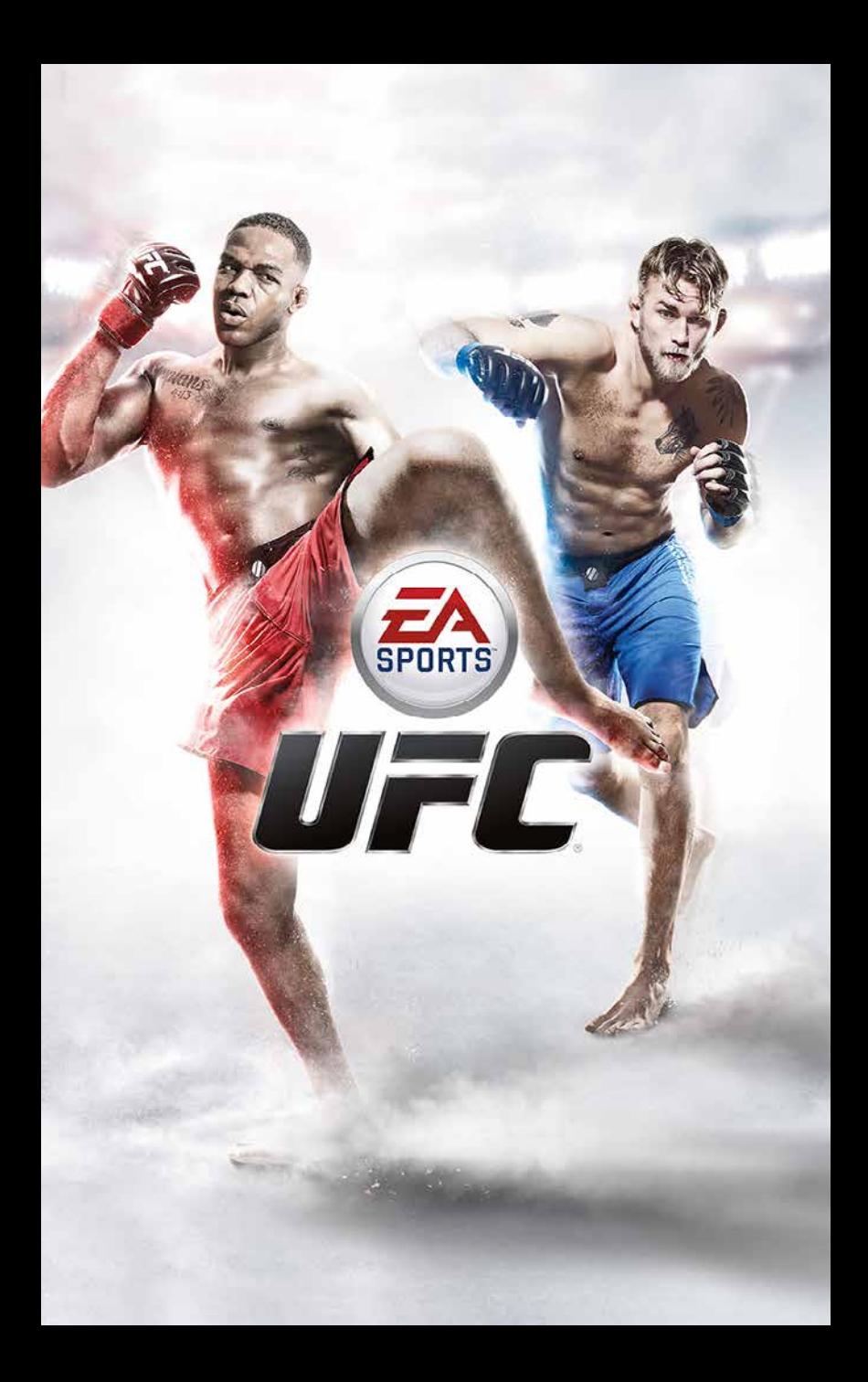

# **CONTENUTO**

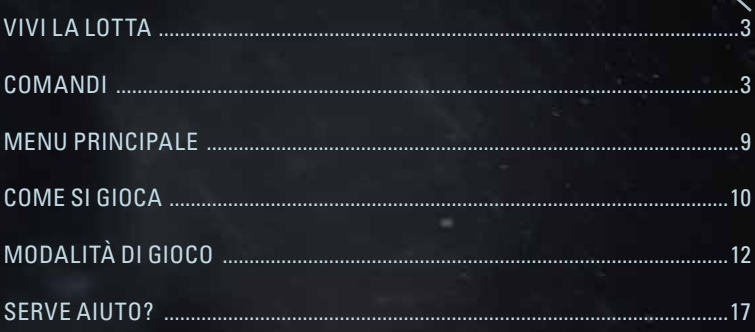

# <span id="page-2-0"></span>VIVI LA LOTTA

*EA SPORTS™ UFC®* ti offre una simulazione di combattimento più realistica che mai.

Entra nell'Octagon™ nei panni di uno dei più grandi praticanti di arti marziali miste del mondo. Sfrutta l'ambiente a tuo vantaggio mentre sferri pugni da superman, colpisci con calci circolari ed effettui takedown calcolati al millimetro. Quando giochi contro l'IA, il tuo avversario adotterà le strategie preferite dell'atleta nel mondo reale, creando una sfida di assoluto realismo.

Le arti marziali miste richiedono precisione e resistenza. Man mano che l'incontro procede, potrai vedere i segni della fatica e dei colpi ricevuti sul viso e sulla pelle dei lottatori. Continua la lotta. Scopri se possiedi la strategia e il coraggio necessari a lasciare l'Ottagono da campione.

## **COMANDI**

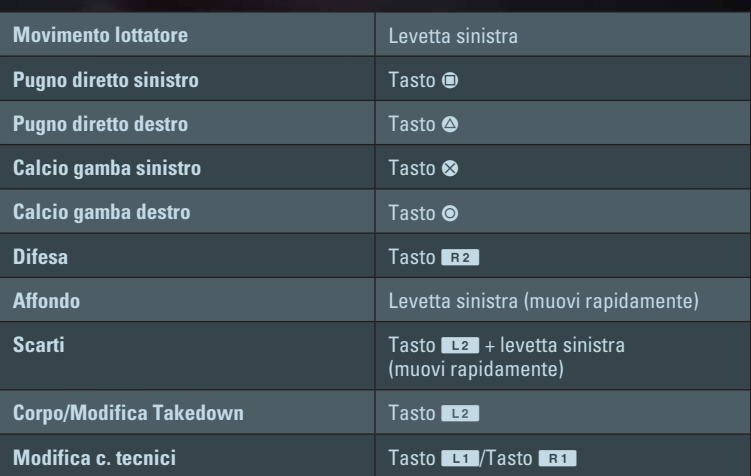

### TAKEDOWN

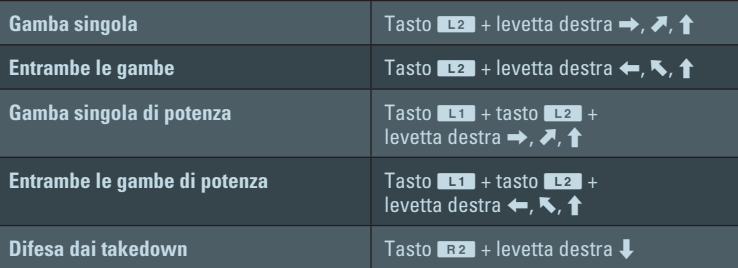

### TENTATIVI DI CLINCH

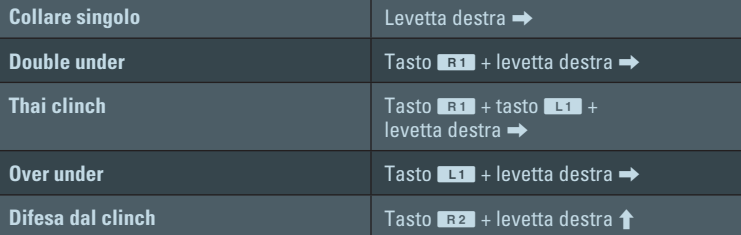

#### COLPI

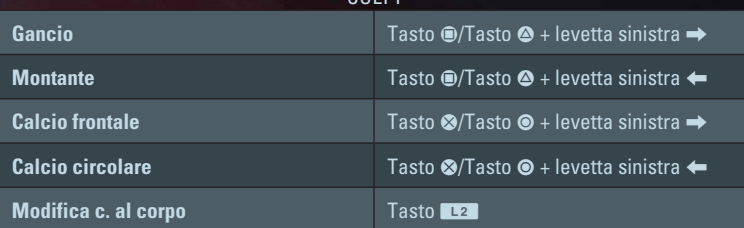

#### COLPI (CONTINUA)

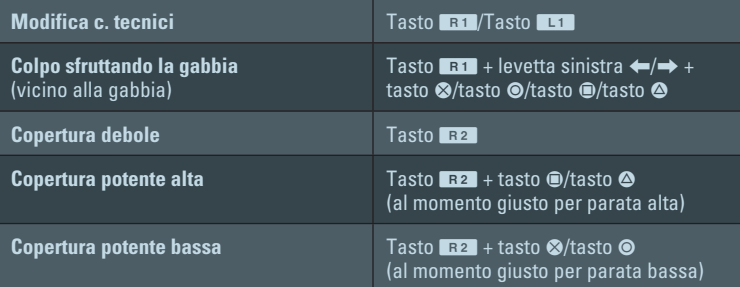

# **CLINCH**

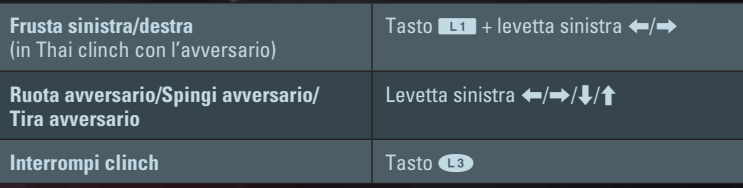

#### AVANZAMENTO POSIZIONE

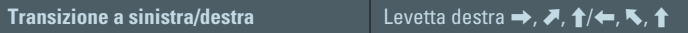

#### TAKEDOWN

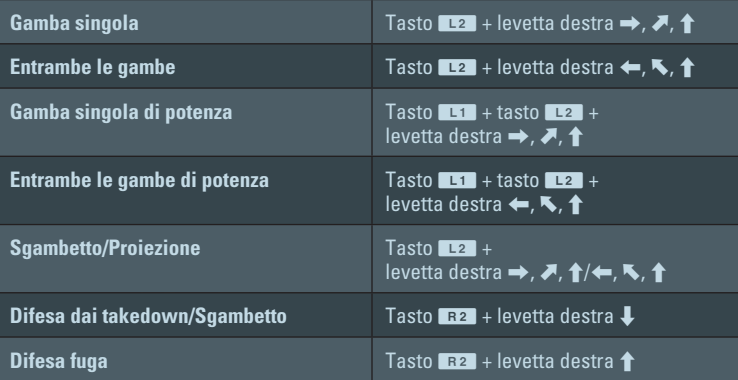

### DIFESA POSIZIONE

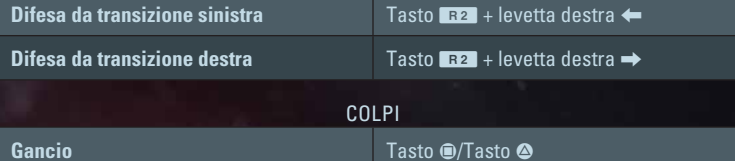

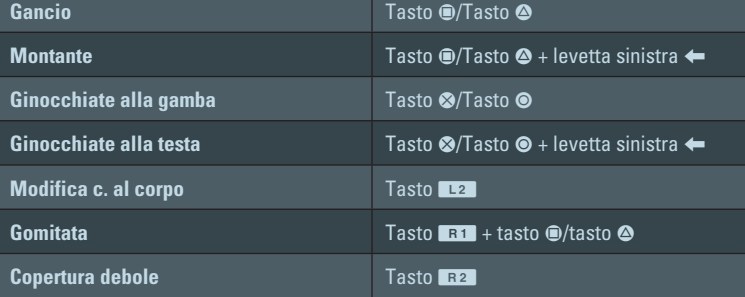

## A TERRA

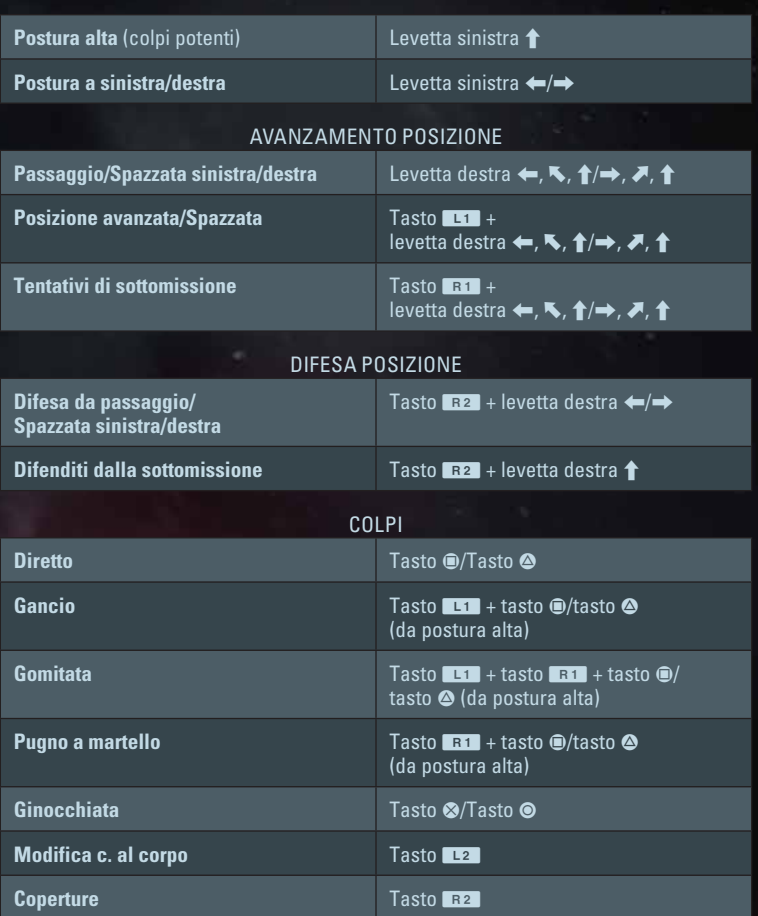

# **TORRE**

### POSIZIONE A TERRA

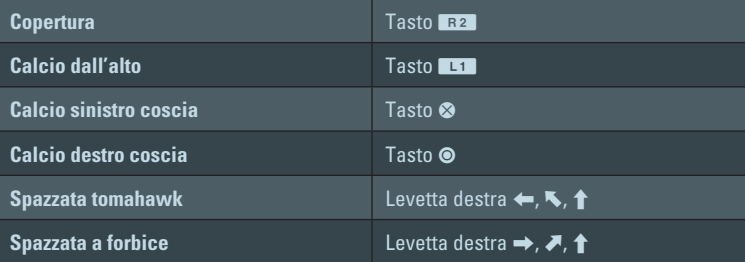

### POSIZIONE IN PIEDI

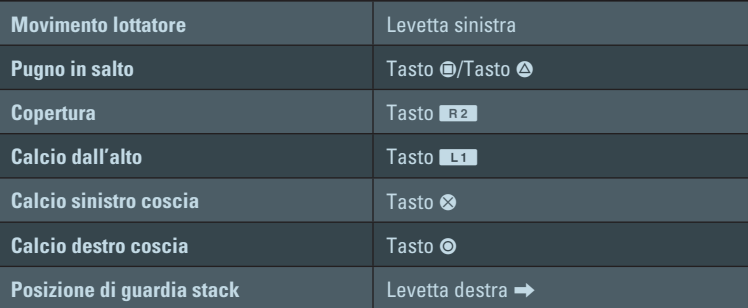

# <span id="page-8-0"></span>MENU PRINCIPALE

## **HOME**

Accedi rapidamente all'Ottagono con Combatti ora, competi online nei Campionati o rivivi i tuoi incontri migliori con i Momenti salienti.

## GIOCA

Il pannello Gioca ti permette di accedere alle modalità di gioco principali di *UFC*. Tuffati in una partita veloce con Combatti ora, inizia il cammino verso la gloria nella modalità Carriera, affronta altri giocatori nella modalità Online o accedi alle Sfide per fare pratica con le mosse.

## FIGHTERNET

Accedi a FighterNet per vedere i memorabili Momenti salienti che hai inviato da UFC® Spotlight™, scopri cosa hanno condiviso altri giocatori di *UFC*, vota i video delle sottomissioni preferiti e vedi le statistiche nel tuo Profilo.

## PERSONALIZZA

Dal pannello Personalizza puoi modificare diverse impostazioni, creare un nuovo lottatore, vedere i tuoi lottatori salvati o personalizzare una playlist musicale.

# <span id="page-9-0"></span>COME SI GIOCA

## PROFILO

Man mano che procedi nelle diverse categorie online dei Campionati, puoi tenere traccia delle tue esperienze nel Profilo, accessibile dal pannello FighterNet. Il Profilo mostra le tue vittorie e sconfitte, le statistiche su colpi e prese, la percentuale di tempo di gioco passato in ogni categoria e molto altro. Puoi anche visualizzare UFC Spotlight per accedere ai tuoi Momenti salienti e a quelli della community, ai Momenti salienti della serata o alle attività dei tuoi amici.

### MUSICA

Dal pannello Personalizza del menu principale, seleziona MUSICA per iniziare a personalizzare l'audio della tua esperienza *UFC*. Selezionando la musica dalle schede disponibili, puoi scegliere quali canzoni assegnare alle schermate dei menu, alle palestre da allenamento o alla tua entrata nell'Ottagono.

![](_page_9_Picture_92.jpeg)

## SCHERMATA DI GIOCO

Salute/ Resistenza

![](_page_10_Picture_2.jpeg)

Numero di round

Il danno inflitto viene registrato in alto nella schermata di gioco. Le informazioni sulla salute e resistenza di un lottatore appaiono nell'angolo in alto a sinistra dello schermo, mentre le informazioni sull'altro appaiono nell'angolo in alto a destra.

### SALUTE

Man mano che subisci danno, le parti del tuo corpo che si trovano sotto attacco o hanno subito ferite vengono evidenziate in rosso e lampeggiano. Quando questo accade, entra in posizione difensiva, allontanati dal tuo avversario e inizia a infliggere danno per non perdere l'incontro!

### **RESISTENZA**

Quando esegui mosse per attaccare il tuo avversario, la tua resistenza diminuisce gradualmente. Puoi osservare la barra della resistenza nell'angolo in alto a sinistra per assicurarti che non si svuoti completamente. Evita l'attacco per recuperare resistenza. La stanchezza diventerà evidente anche nelle mosse, che diventeranno più pesanti, approssimative e in generale meno efficaci.

### STUDIA L'AVVERSARIO

Vuoi un incontro realistico con uno schermo pulito? Durante qualsiasi round, premi il tasto **OPTIONS** per accedere al menu di Pausa, poi seleziona IMPOSTAZIONI > GIOCO per abilitare o disabilitare l'HUD lottatore. Se disabiliti l'HUD, l'unico modo per determinare l'andamento dell'incontro è osservare i segni visibili di affaticamento e le ferite, come i tagli, le contusioni e i movimenti più lenti.

Preparati per una sfida ultrarealistica e assicurati di studiare costantemente il tuo avversario per sferrare attacchi con i tempi giusti!

# <span id="page-11-0"></span>MODALITÀ DI GIOCO

## COMBATTI ORA

Seleziona COMBATTI ORA per mettere alla prova le tue abilità nelle arti marziali miste con un incontro *UFC*. Goditi l'elettrizzante atmosfera, mentre osservi ogni lottatore entrare nell'arena mentre il pubblico ti acclama. Una volta nell'Ottagono, pensa come un campione mentre cerchi di battere il tuo avversario!

Per iniziare, scegli la tua classe di peso e scorri i lottatori *UFC* disponibili per ogni angolo. Quando sei soddisfatto del tuo abbinamento, premi il tasto  $\otimes$  per avanzare alla prossima schermata e scegliere il tuo livello di difficoltà, il tipo di incontro che vuoi giocare, la durata dei round e il luogo. Seleziona VAI ALL'INCONTRO quando sei pronto a lanciarti nell'Ottagono.

### MENU DI PAUSA

Premi il tasto **OPTIONS** per mettere in pausa il round e visualizzare il menu di Pausa. Qui puoi cambiare angolo, modificare le impostazioni di gioco, controllare le statistiche dell'incontro attuale e altro ancora.

![](_page_11_Picture_134.jpeg)

#### L'AUDIO DI UFC

Rendi unica la tua esperienza con l'audio di *EA SPORTS UFC* scegliendo tra cinque mix predeterminati e personalizzando il volume del pubblico, degli effetti audio, della musica, del commento e degli allenatori.

Scegli Trasmissione per utilizzare il mix predefinito, che riproduce esattamente un vero incontro UFC in televisione.

Attiva il mix Spettatore per ascoltare l'incontro come fossi seduto in mezzo alla folla durante un incontro di campionato. Goditi le acclamazioni e i rumori della gente mentre conquisti la cintura.

Vuoi sentire quello che sentono i lottatori? Allora Ottagono è il mix per te. La possibilità di sentire cosa ti grida l'allenatore durante l'incontro può fare la differenza tra la vittoria e la sconfitta.

Scegli Party se preferisci disattivare i suoni del pubblico per mantenere soltanto la musica e gli effetti audio. Mentre combatti, ascolta le canzoni della ricca colonna sonora e la musica bonus.

Se vuoi controllare nel dettaglio la tua esperienza audio, scegli Personalizza e modifica i livelli audio per il pubblico, gli effetti audio, la musica, il commento e gli allenatori. La tua esperienza del combattimento è unica, ora anche nell'audio.

**NOTA:** le Impostazioni audio si applicano solo agli incontri nella modalità Combatti ora. I giocatori dovranno comunque accedere alla schermata Impostazioni audio per regolare il volume in tutte le modalità.

## **CARRIFRA**

Crea o importa un lottatore e preparati a fargli raggiungere la vetta. Dopo che hai scelto il tuo praticante di arti marziali, devi selezionare il livello di difficoltà. Poi potrai passare all'allenamento e affrontare avversari mentre ti fai largo verso l'Ultimate Fighting Championship®!

### CREARE UN LOTTATORE

Seleziona Nuova carriera per creare un lottatore da zero. Questo ti consente di scegliere tutto, dalle tue mosse più impressionanti alla tenuta fuori e dentro l'Ottagono.

### INFORMAZIONI GENERALI

Inizia con le basi. Scegli nome, soprannome, città di provenienza e dettagli come l'età, l'altezza e la classe di peso.

### ASPETTO

Il tuo look contribuisce a creare il tuo personaggio nell'Ottagono. Personalizza volto, capelli e peli, corporatura, tonalità della pelle e molto altro. Puoi anche mettere in mostra la tua individualità con i tatuaggi, disponibili in stili diversi e in varie parti del corpo.

### **TENUTA**

Man mano che guadagni sponsor, decidi quale tenuta indossare durante e dopo un incontro. Puoi modificare tutto, dalla maglietta che indossi durante l'entrata al paradenti, ma prima dovrai impressionare gli sponsor.

### ABILITÀ

Qui decidi la tua strategia prima di affrontare un avversario. Puoi scegliere di essere un maestro dei takedown, un inarrestabile turbine di colpi dotato di grande resistenza o un artista della velocità con straordinarie capacità difensive. Il gran numero di opzioni ti offre molti modi di personalizzare il tuo lottatore.

Man mano che sali di livello potrai seleziona<u>re ABILITÀ e scegliere quali includere come</u> parte della tua strategia. Puoi vedere la distribuzione delle abilità tra le categorie A terra, In piedi e Fisico nell'angolo in basso a destra dello schermo. Seleziona MOSSE per scegliere quali tecniche padroneggiare e ATTRIBUTI per scegliere i livelli di abilità nelle categorie In piedi, Sottomissione, A terra e Salute. Personalizza i tuoi punti di forza a piacimento per diventare un praticante di arti marziali straordinario e inimitabile.

### OPZIONI

Dall'Hub Carriera, premi il tasto **OPTIONS** per visualizzare i menu che riguardano gli Attributi e le Mosse, le Notizie UFC, le statistiche, i premi e altro ancora.

**Il mio lottatore** Visualizza e personalizza Abilità, Attributi, Mosse e Striscione dello sponsor o applica modifiche da Modifica lottatore. **Universo UFC** Mantieniti aggiornato sugli autentici eventi UFC con le relative notizie e le graduatorie dei lottatori. **La mia carriera** Ripercorri la tua carriera fino a questo momento, con il livello, il tempo di gioco, i fan, le vittorie e persino dettagli sulla tua performance nell'Ottagono. Puoi anche visualizzare i tuoi premi, la tua raccolta video e le impostazioni.

**Esci** Abbandona la modalità Carriera e torna al menu principale.

## **ONLINE**

Sei pronto a scatenare il tuo lato più competitivo? La modalità Online di *UFC* ti permette di affrontare altri giocatori per mettere alla prova le tue abilità, scoprire se sei in grado di battere gli avversari per conquistare i trofei dei campionati e molto altro.

### **CAMPIONATI**

Fatti largo nelle categorie e combatti nei tornei per vincere i trofei. L'intera competizione si svolge online, perciò dovrai dimostrare di saper affrontare altri giocatori di *UFC* nell'Ottagono!

#### INCONTRI

Affronta un altro giocatore nella classe di peso a tua scelta. Puoi scegliere più di una classe di peso per maggiori opzioni di matchmaking.

### TORNEI

Tuffati in un torneo del fine settimana e scopri se sei in grado di aggiudicarti la coppa. Cinture bianche o blu possono cimentarsi con la Starter Cup, mentre altre coppe richiederanno livelli di cintura più alti.

### **CLASSIFICHE**

Visualizza le classifiche per scoprire i 100 migliori lottatori del mondo, il numero di giocatori nelle varie categorie e la posizione dei tuoi amici.

### PREMI

Quante vittorie nei campionati e tornei sei riuscito a conquistare finora? La sezione Premi è la vetrina dei tuoi successi per l'esperienza dei Campionati *UFC*, in cui puoi controllare lo storico delle tue vittorie nelle varie categorie e nei tornei.

### RIVALITÀ

Affronta gli amici e scopri se sei in grado di batterli per conquistare il titolo in una serie di combattimenti. Nell'Hub Rivalità potrai vedere chi detiene il titolo al momento, quanti incontri ti rimangono in questa stagione, il numero di stagioni che hai vinto finora, i tuoi punti e il tuo storico completo per la modalità. Quando finisci una stagione, iniziane un'altra per scoprire chi ne uscirà vincitore la prossima volta!

### PARTITA VELOCE

Vuoi entrare in azione rapidamente? Gioca un incontro non classificato contro un avversario online. È un modo divertente di confrontare le tue abilità con quelle di altri giocatori!

## **SFIDE**

Affronta una serie di sfide nelle categorie In piedi, Clinch e A terra. Seleziona la categoria su cui vuoi concentrarti, poi scegli aspetti specifici che desideri padroneggiare. Man mano che procedi, nuove e più difficili sfide diventeranno disponibili. Potrai tenere traccia dei tuoi progressi nell'angolo in alto a destra di ciascun pannello principale, che mostra il numero di sfide completate sul totale di sfide disponibili.

# <span id="page-16-0"></span>SERVE AIUTO?

Il team di Customer Experience di EA è qui per assicurarsi che tu ottenga il massimo dal tuo gioco – quando vuoi, dove vuoi. Online, nei forum della community, via chat o per telefono, i nostri esperti dei giochi sono disponibili e pronti ad aiutarti.

![](_page_16_Picture_2.jpeg)

#### Supporto Online

Per accedere subito a tutte le nostre FAQ e agli articoli di assistenza, vai su **help.ea.com/it**. Gli aggiornamenti sono quotidiani, entra qui per le ultime discussioni e soluzioni.

![](_page_16_Picture_5.jpeg)

### Supporto Telefonico

Puoi anche ricevere assistenza 7 giorni su 7 dalle 10:00 alle 23:00 GMT +1 (CET) chiamandoci allo **02 89877571** (i costi delle chiamate variano in funzione delle tariffe applicate dal tuo operatore).

Dalla Svizzera chiama il numero telefonico **0225 181005** (i costi delle chiamate variano in funzione delle tariffe applicate dal tuo operatore).